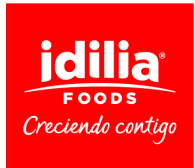

## **POLÍTICA DE RASTROS**

Un rastro é un pequeno arquivo que se almacena no ordenador do usuario e que nos permite recoñecelo. O conxunto de rastros axúdanos a mellorar a calidade da nosa web, xa que nos permite controlar que páxinas son consideradas útiles polos nosos usuarios e cales non. Os rastros das redes sociais instalaranse segundo as súas propias políticas.

## **Sen prexuízo da ferramenta que posúas para xestionar os rastros, poderás retirar en calquera momento o teu consentimento ao uso de rastros desactivando ou bloqueando a súa descarga a través de funcións específicas do navegador que utilices.**

Google Chrome Con Google Chrome aberto, preme na icona do menú de Chrome - Configuración - Mostrar opcións avanzadas... - Privacidade - Configuración de contido... - Rastros e configúrao segundo as túas preferencias Para máis información, [https://support.google.com/chrome/answer/](https://support.google.com/chrome/answer/95647?hl=es) [95647?hl=es](https://support.google.com/chrome/answer/95647?hl=es)

Mozilla Firefox Con Firefox aberto, preme no botón Menú - Preferencias - Privacidade e personaliza a configuración de rastros segundo as túas preferencias Para máis información,[http://](http://support.mozilla.org/es/kb/habilitar-y-deshabilitar-cookies-que-los-sitios-we) [support.mozilla.org/es/kb/habilitar-y-deshabilitar-cookies-que-los-sitios-we](http://support.mozilla.org/es/kb/habilitar-y-deshabilitar-cookies-que-los-sitios-we)

Opera Con Opera aberto, preme en Configuración - Opcións - Avanzado - Rastros e personaliza a configuración dos rastros segundo as túas preferencias Para máis información,[http://](http://help.opera.com/Windows/12.00/es-ES/cookies.html) [help.opera.com/Windows/12.00/es-ES/cookies.html](http://help.opera.com/Windows/12.00/es-ES/cookies.html)